# **ContextEdit**

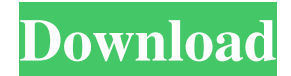

### **ContextEdit Patch With Serial Key Free Download For Windows**

A context menu editor that enables easy handling of the context menu entry and allows customizable dynamic data exchange (DDE) protocols. Supports file type/file extension associations and the ability to dynamically customize data-exchange protocols for context menu entries. Feature Summary: Edit and manage context menu entries. Add and remove entries from the context menu. Change the active text for the selected context menu entry. Edit the shell command of the selected context menu entry. Add shell commands for context menu entries. Edit dynamic data exchange (DDE) settings for context menu entries. Create a custom dynamic data exchange (DDE) protocol for the selected context menu entry. Selecting a certain file type or file extension from the list will automatically select the associated command to be used by that context menu entry. Selecting a certain extension from the list will automatically select the associated shell command to be used by that context menu entry. Select a certain shell command to be used by the selected context menu entry. Customize the data exchange protocols for selected context menu entries. Creates a custom data exchange protocol for selected context menu entry. Installers Click on the Download button and download the installer to your computer. Unzip the downloaded file using any unzipper like 7-Zip. Run the setup and follow the instructions. Make sure you check the option to install to the Program Files (x86) folder.Q: How to block an incoming call from my android app? I have an android application where user can talk with a bot. But a call can come in from an unknown number and my bot can not block it, i.e. it can not say "Hey please dont accept call from this number". Also what should i do if user called this unknown number? A: You should use an incoming call receiver to detect incoming calls, and identify them in your app. Check the Incoming Call Receiver Class documentation here. Android Incoming Call Handling Guide Comparison of optical approaches to deep scattering in turbid media. We propose two optical approaches that enable measurements of the scattering length density in turbid media with good accuracy, reproducibility, and minimal sample destruction. The first approach is based on a model that describes the elastic scattering length density as a function of the sample's optical properties. This model is validated on a

#### **ContextEdit Product Key Full Free Download**

6a5afdab4c

### **ContextEdit Crack+**

You can check the current file associations and shell commands as well as the handler commands for the data exchange protocol. Try and change the default behavior of the Windows Explorer context menu. You can also change the value of system parameters, such as PATH, this way you will be able to customize the location of your favorite applications. Edit the registry from the context menu or right click on a file. You will also be able to make changes in other system parameters or make changes to the default behavior of Windows Explorer. One of the biggest issues with having lots of extra entries in the context menu is that they usually become cluttered with irrelevant options, as well as becoming hard to manage. When you start to use ContextEdit, you will be able to alter all the menu entries that are involved in the dynamic data exchange protocol. Edit shell commands and find the programs associated to the file type. ContextEdit empowers you to edit the registry entries. Using ContextEdit, you can change the value of system parameters, including such as the PATH, this way you will be able to customize the location of your favorite applications. Keep track of the shortcut, hotkey, as well as the program key. Use the application's filter options to find your favourite programs. You can also make changes in other system parameters or make changes to the default behavior of Windows Explorer. Restore and modify the default functions of the Windows context menu. Allows you to speed up the task of removing invalid entries in the context menu. Allows you to see all the items from the context menu in a single window. Using ContextEdit, you can learn more about the application's features.Q: Missing timestamp column from pandas DataFrame When I load my DataFrame with the pandas load\_into function I noticed that the created DataFrame doesn't include the time column when the DataFrame was created from a csv, but I can have it after importing the csv by right click on the column and selecting the "Show Missing Columns". What can I do to create a complete DataFrame without the time column? I'm creating a DataFrame with ~40M rows so the speed of creating an empty DataFrame is not a problem. Here the code for the creation of the DataFrame: df\_from\_csv = pd.DataFrame.from\_csv('../Python.csv') df\_from\_csv = df\_from\_csv.drop

#### **What's New in the?**

Tired of dozens of extra context menu entries? Do you want to add one custom menu entry for an application that isn't present by default? Do you want to hide some existing unwanted entries? Do you want to edit the file associations? Do you want to reset the shell command for an extension? Is there a list of special characters in the context menu entry? Do you want to change the shell dde settings? For all this and more, you need ContextEdit! Download it and see if it could help you! How to Use: 1. Double-click the ContextEdit.exe file to install and launch the application. 2. Go to Edit -> New Entry. 3. Create a new context menu entry for a file type, or an extension, or just for a command. 4. Click Apply or OK to save the entry. 5. Select the extension or file type to edit and repeat the above steps to add the new entry. 6. Go to Edit -> Change to make the file associations for the file type, or for the extension, or to assign an alternative command to the current extension, or shell command for the extension. 7. You can also edit the shell command and the DDE settings for an extension to either remove or add them. 8. There are several methods to edit the current context menu items. To edit the current context menu entries you need to

activate the item to highlight it, then click the menu button (the small arrow) on the bottom left corner, or hit the EDIT key. To edit multiple entries, simply select them, then hit the EDIT key. You can always use the Show Hide command to hide (deactivate) items that are unneeded or overzealous. Alternatively, you can also use the Edit + Remove command to delete entries. Requirements: How to Register the Program to Windows: 1. Right-click on the ContextEdit.exe file and choose "Run as administrator" 2. In the Run window, go to "Applications and Features." 3. Click on the "Uninstall a program" link under "Programs (Local)." 4. Click "Next." 5. On the "Select type of uninstall" screen, click on the "Change" button. 6. Select "Applications and Features (Local)," click "Next," and "Finish." ContextEdit Link:

## **System Requirements:**

Minimum: OS: Windows Vista, Windows 7, Windows 8 CPU: Intel Core 2 Duo Processor RAM: 2GB Graphics: DirectX 11 compatible graphics card with 1024MB of RAM Disk Space: 512MB of free space on hard drive Sound Card: Standard sound card Additional Notes: XBOX360 games will not work with this program, you may want to purchase the Standalone version. It is currently possible to play all games up to 2004. The app will not install if any of the listed minimum requirements are not met

<http://fritec-doettingen.ch/#!/?p=3867>

<https://roni0vrw.wixsite.com/bitthearisbia/post/serialvault-crack> https://censorshipfree.net/upload/files/2022/06/WoGdrHnxRjuvigznPNVg\_08\_322f4f4cc0bb7478296b21683913f [b3e\\_file.pdf](https://censorshipfree.net/upload/files/2022/06/WoGdrHnxRjuyiqznPNVg_08_322f4f4cc0bb7478296b21683913fb3e_file.pdf) [https://www.antreprenoare.ro/wp-content/uploads/2022/06/BigRock\\_\\_Crack\\_\\_\\_Latest.pdf](https://www.antreprenoare.ro/wp-content/uploads/2022/06/BigRock__Crack___Latest.pdf) <http://www.vidriositalia.cl/?p=4320> https://facethai.net/upload/files/2022/06/qX7kYCsfmMxlWIjngqOe 08 63acba9681a0da825414a4015885929a\_fi [le.pdf](https://facethai.net/upload/files/2022/06/qX7kYCsfmMxlWIjngqQe_08_63acba9681a0da825414a4015885929a_file.pdf) [https://juliepetit.com/wp-content/uploads/2022/06/Sun\\_Baby\\_Abacus.pdf](https://juliepetit.com/wp-content/uploads/2022/06/Sun_Baby_Abacus.pdf) <https://digitseo.org/sothink-media-toolkit-crack-latest/> [https://you.worldcruiseacademy.co.id/upload/files/2022/06/VA96A7tX1HOP95WgC46y\\_08\\_63acba9681a0da8254](https://you.worldcruiseacademy.co.id/upload/files/2022/06/VA96A7tX1HOP95WgC46y_08_63acba9681a0da825414a4015885929a_file.pdf) [14a4015885929a\\_file.pdf](https://you.worldcruiseacademy.co.id/upload/files/2022/06/VA96A7tX1HOP95WgC46y_08_63acba9681a0da825414a4015885929a_file.pdf) [https://www.aveke.fr/wp-](https://www.aveke.fr/wp-content/uploads/2022/06/Deltree__Crack_With_Full_Keygen_Download_WinMac_Latest_2022.pdf)

content/uploads/2022/06/Deltree Crack With Full Keygen Download WinMac Latest 2022.pdf